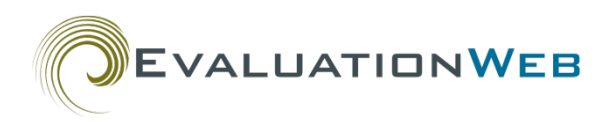

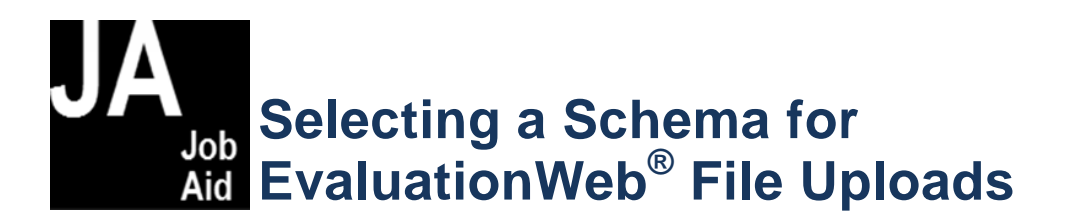

### **Basic Information**

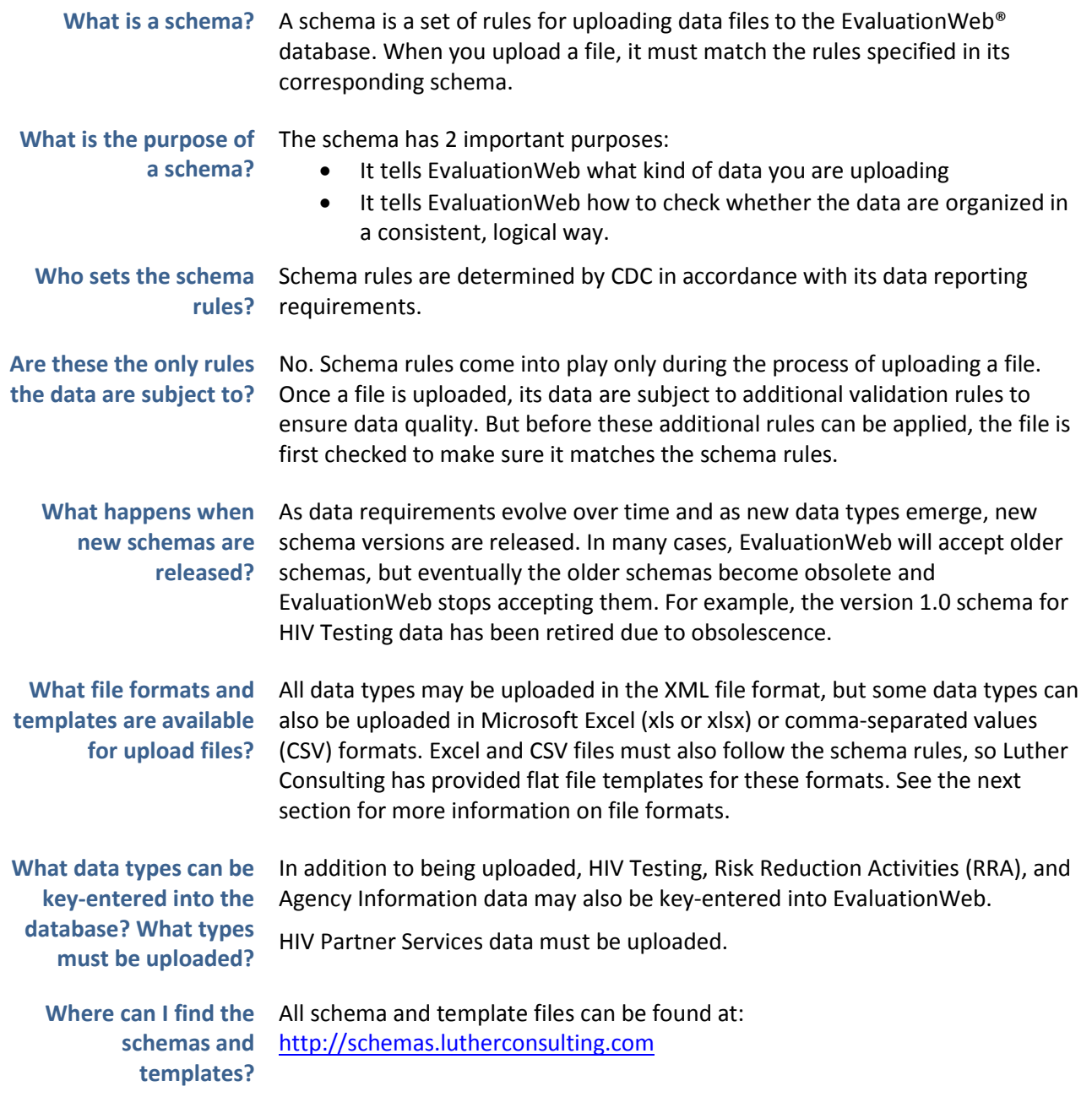

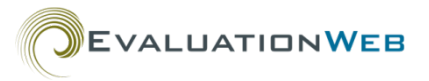

#### **What schema versions are available for each data type? What file types are available?**

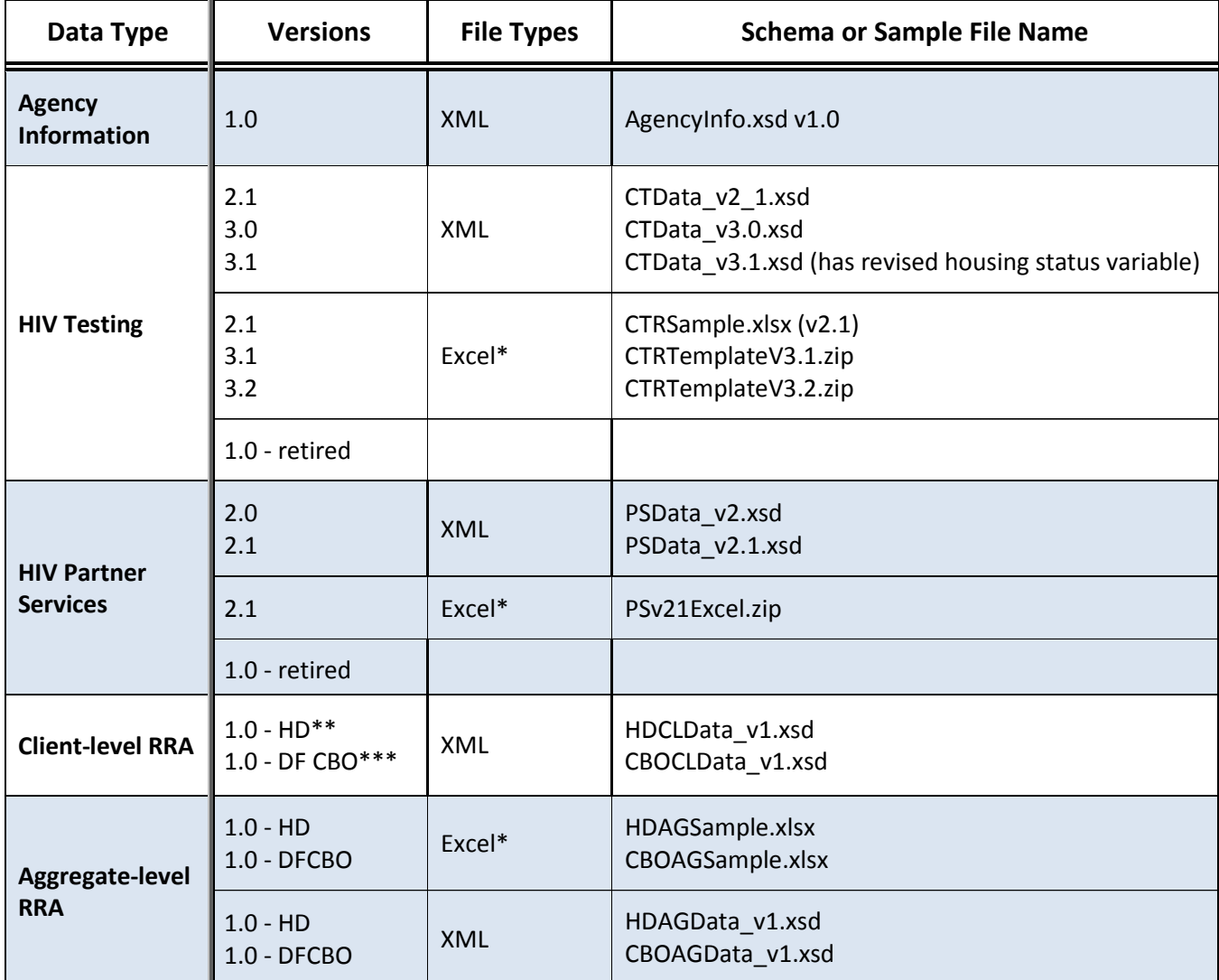

The table below gives the schema versions and file formats that are available for each data type.

\*.xlsx, .xls, or .csv

\*\*HD = Health Department

†DF CBO = Community-based organization, directly funded by CDC

To better understand which schema you need, it is helpful to consider the way each schema handles the variables for its data type, as detailed in the tables on the next several pages.

Although the tables do not provide a comprehensive list of differences between the schemas, they give you the most important information needed to select the most appropriate schema to use for uploading your records.

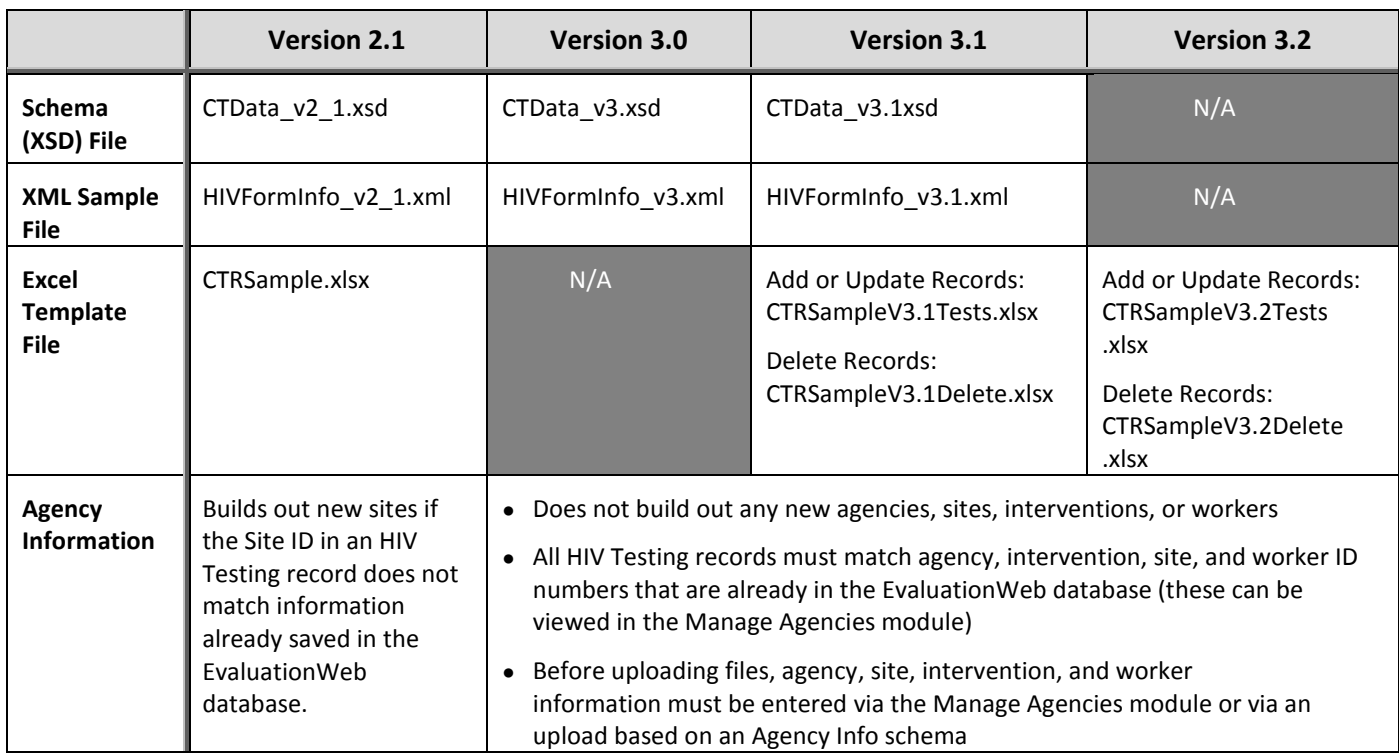

### **Which HIV Testing schema is right for you?**

*continued on next page*

# **Which HIV Testing schema is right for you? (continued)**

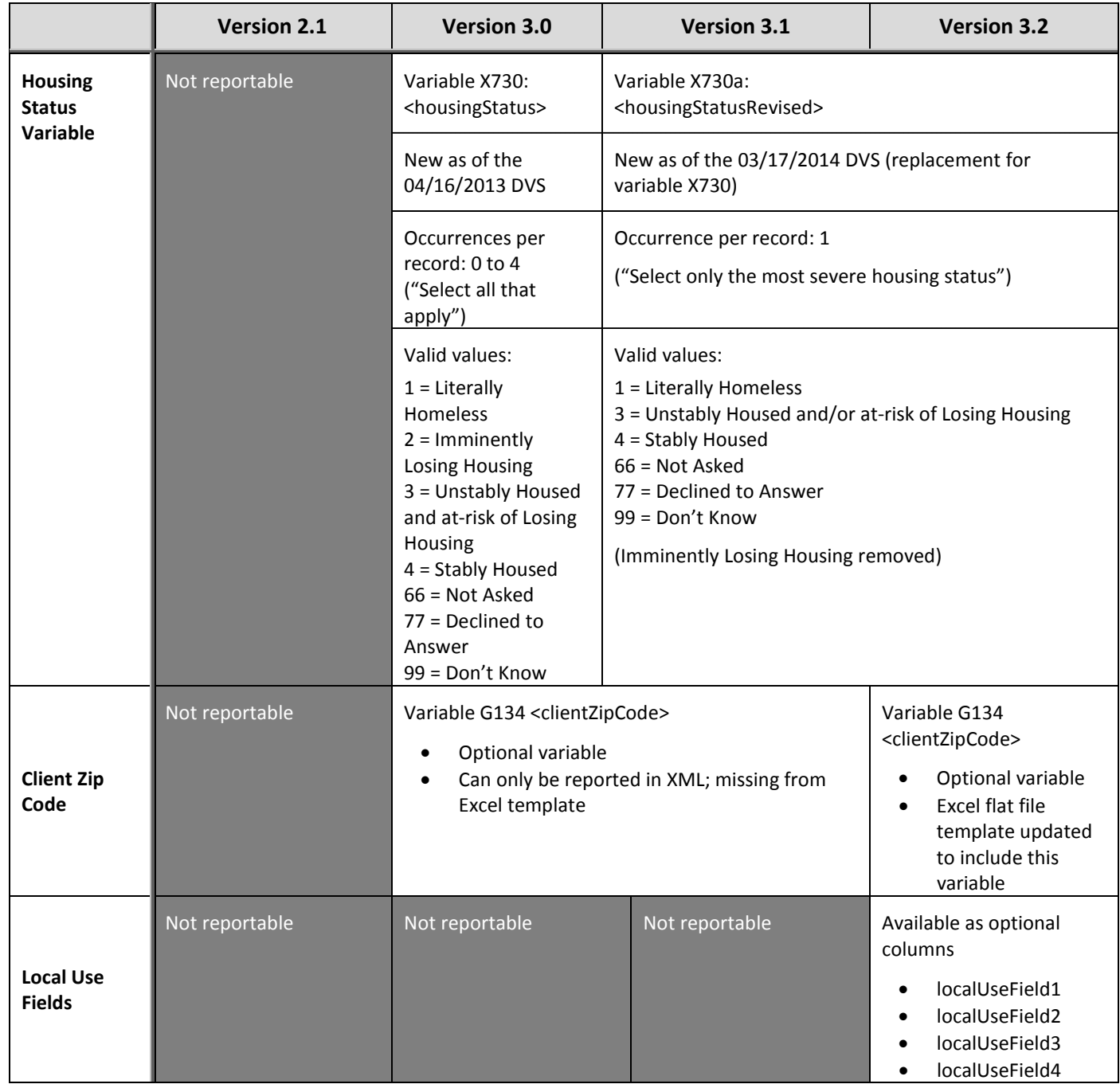

### **Which HIV Partner Services schema is right for you?**

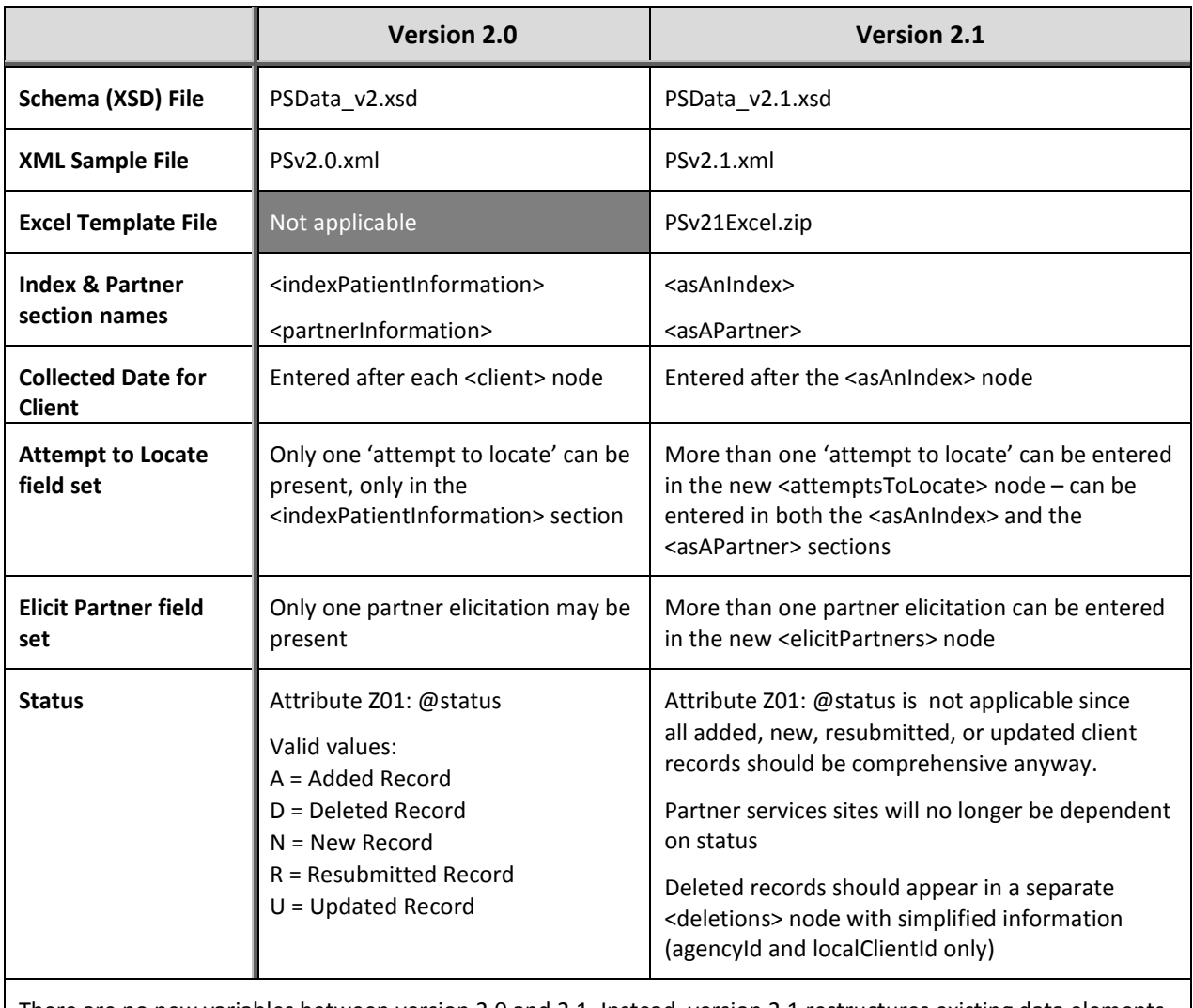

There are no new variables between version 2.0 and 2.1. Instead, version 2.1 restructures existing data elements and removes some elements to simplify data submission. The elements that have been removed in version 2.1 are:

Variable A02 <populatedAreaValueCode>

Variable X503 <totalNumberOfPartnersClaimed>

Variable PCR202a <localPartnerServiceId>

Variable X303a <specifyReasonUnsuccessAttempt>

# **Which Client-Level RRA schema is right for you?**

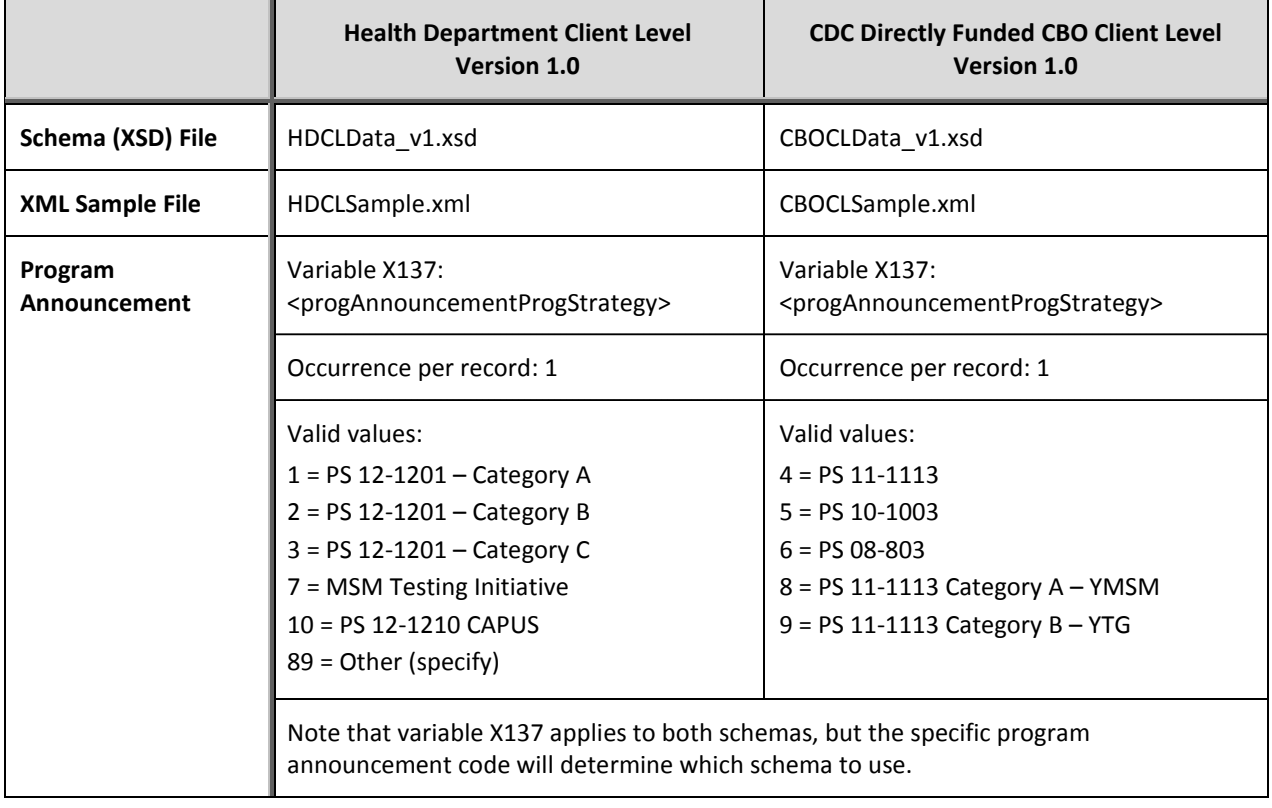

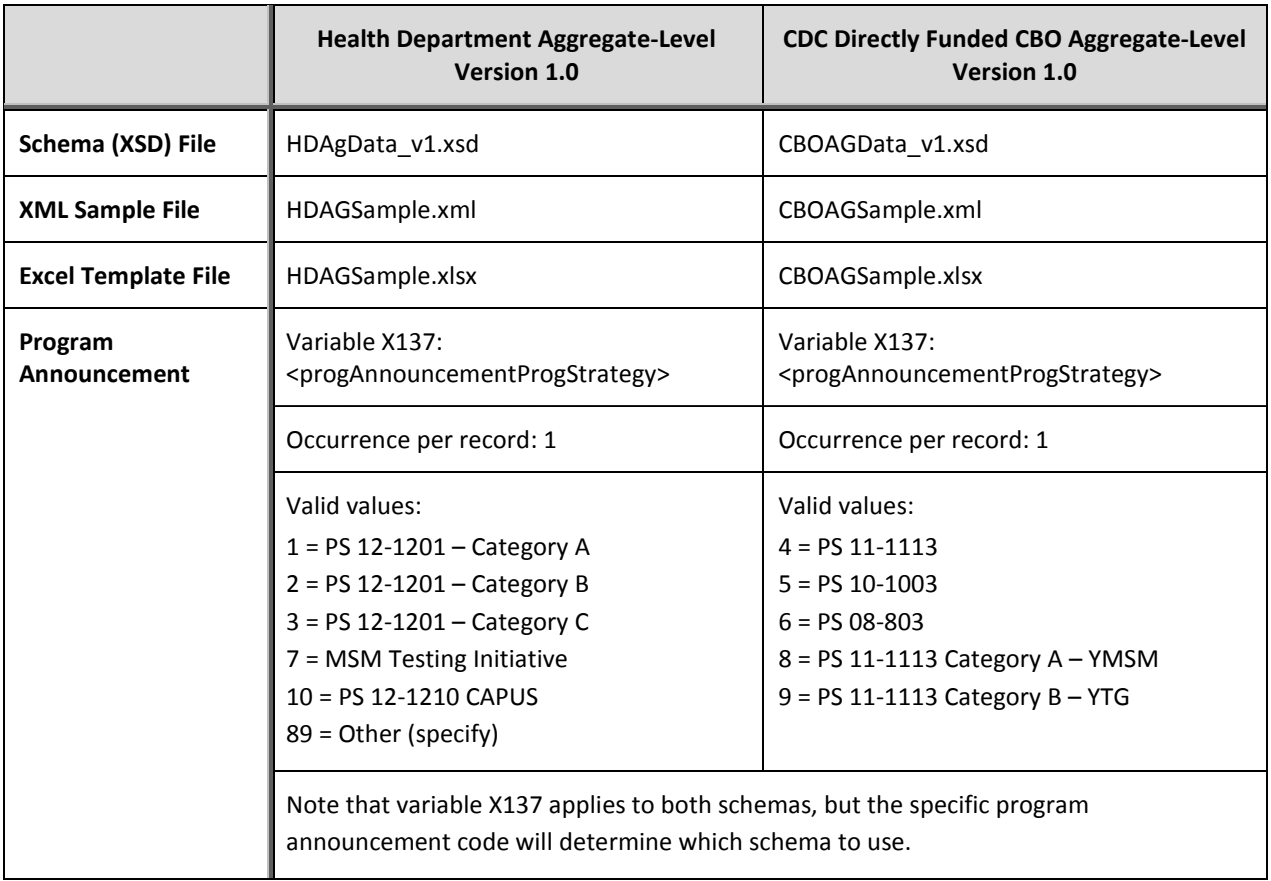

### **Which Aggregate-Level RRA schema is right for you?**

# **Which Agency Info schema is right for you?**

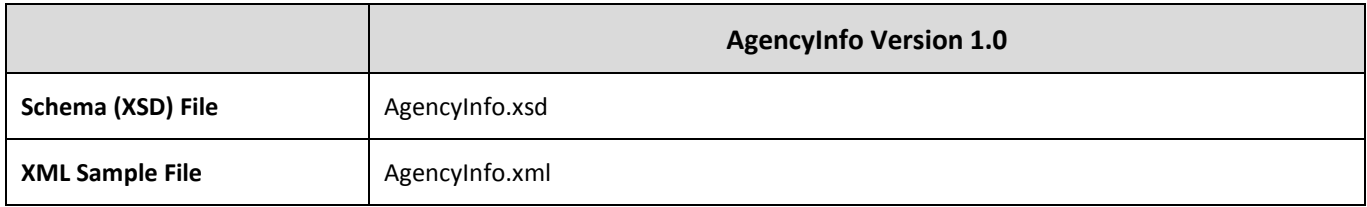

### **How do you declare which schema or you're using?**

Part of using a schema is telling EvaluationWeb which schema your file is based on.

For Excel uploads, the flat file templates include the schema name and version number in cell A1, as seen here:

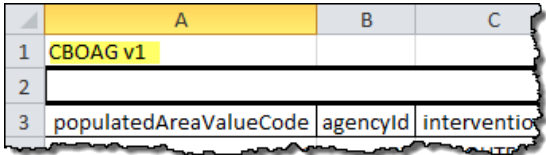

For XML files, it works differently:

• The XML specifies the particular kind of data you are uploading, as shown in the table below.

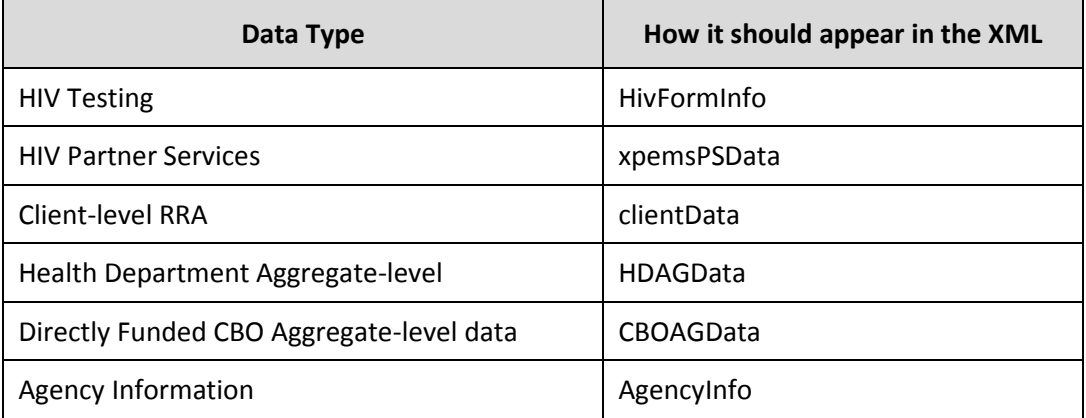

• The xsi:noNamespaceSchemaLocation value should point to the schema file itself. Even though the schema file name has the version number in it, the schema rules still require the version number to be specified separately from the file name. We recommend using the full web address of the schema file (an absolute link) rather than a local filename (a relative link) because the schema files located at http://schemas.lutherconsulting.com are always up-to-date and because it is an absolute link that CDC EvaluationWeb can always point to.

> <dataset xsi:noNamespaceSchemaLocation = "http://schemas.lutherconsulting.com[/schemafilename.xsd"](http://schemas.lutherconsulting.com/schemafilename.xsd) xmlns:xsi = "http://www.w3.org/2001/XMLSchema-instance">

So, if you were uploading an XML file based on the HIV Partner Services version 2.0 schema, here's how you would indicate it at the beginning of your file.

<xpemsPSData xsi:noNamespaceSchemaLocation = ["http://schemas.lutherconsulting.com/P](http://schemas.lutherconsulting.com/PSData_v2.xsd)SData\_v2.xsd" xmlns:xsi = "http://www.w3.org/2001/XMLSchema-instance">

Likewise, if you were uploading an XML file based on the CBO Aggregate-level RRA version 1.0 schema, you would indicate it like this:

<CBOAGData xsi:noNamespaceSchemaLocation = ["http://schemas.lutherconsulting.com/C](http://schemas.lutherconsulting.com/CBOAGData_v1.xsd)BOAGData\_v1.xsd" xmlns:xsi = "http://www.w3.org/2001/XMLSchema-instance">

*TIP* All of the sample files show the correct way to display this information for a given schema

### **Questions?**

This document is an introduction to some common considerations for selecting the appropriate schema or template for uploading your data. If you have any questions, we would like to hear from you!

Luther Consulting help desk contact information:

- 1-866-517-6570, option 1
- help@lutherconsulting.com